# **Selection**

Ages: 7-11 Length: 1 hour Equipment: PDF print out

# **Introduction**

This lesson introduces the relevant words; *selection*, *decision* and *flowchart* through activities that link to student's lives to help them relate to the concepts introduced. This lesson will build upon prior learning relating to algorithm, sequence and repetition.

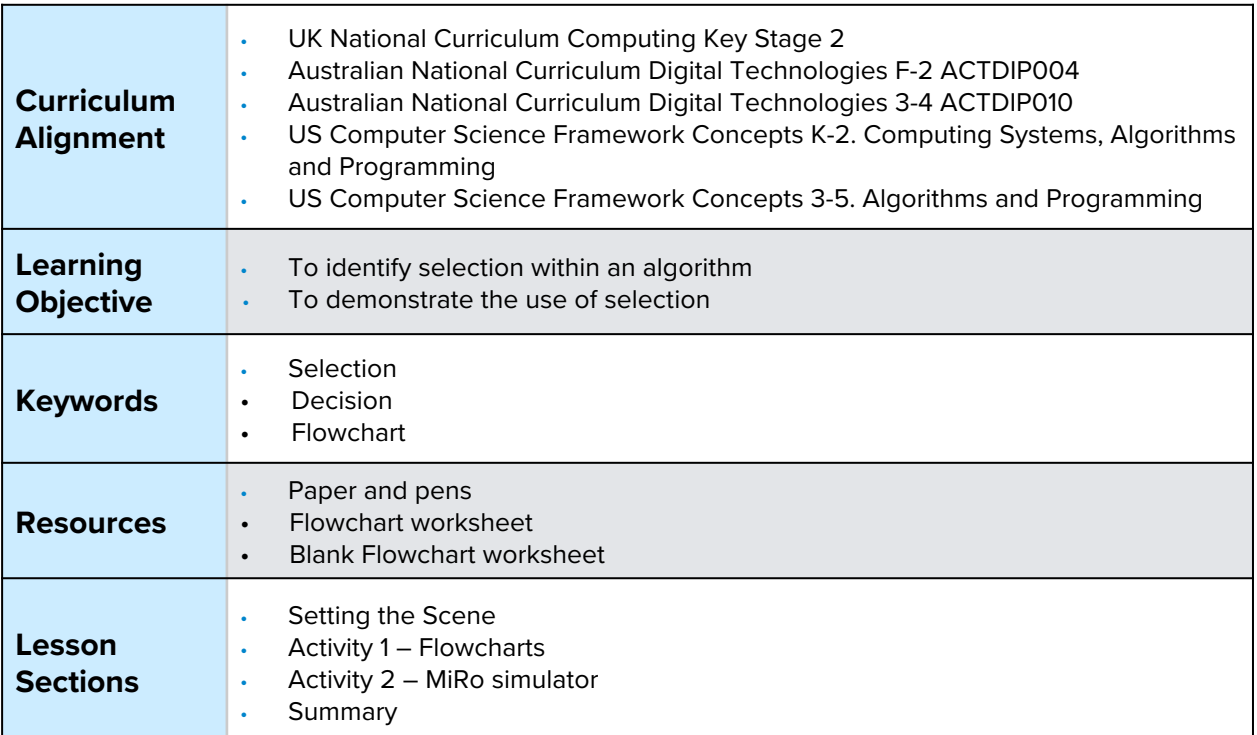

# **Setting the Scene**

How do you decide on what to wear in the morning?

A decision can be made in a morning by looking at the weather.

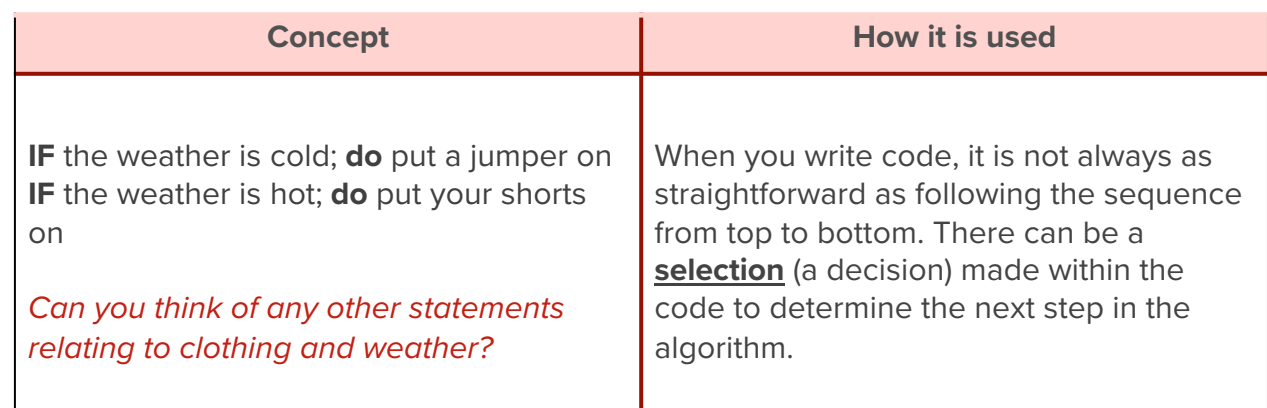

You can show the selection within planning of an algorithm in a flowchart using a diamond shape with two possible outcomes.

First let us look at how to create a flowchart.

## **Activity 1**

Activity 1 is focused on getting students to think about *selection* and how this can be shown within a *flowchart*. Pupils will look at the shapes utilised when building a flowchart and demonstrate the use of selection.

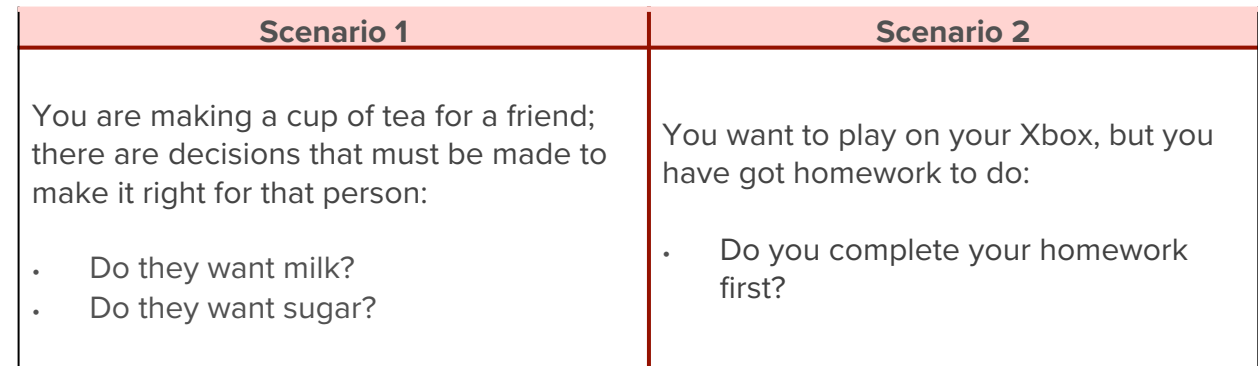

### Do you have any other decisions you make daily?

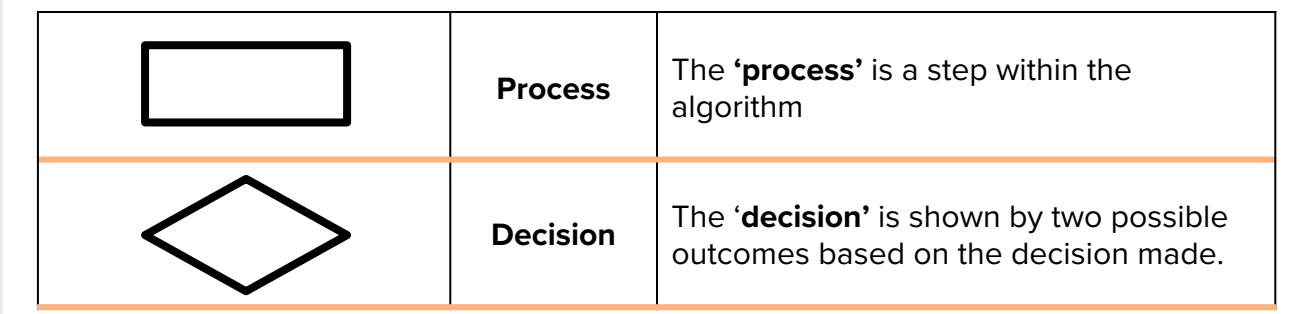

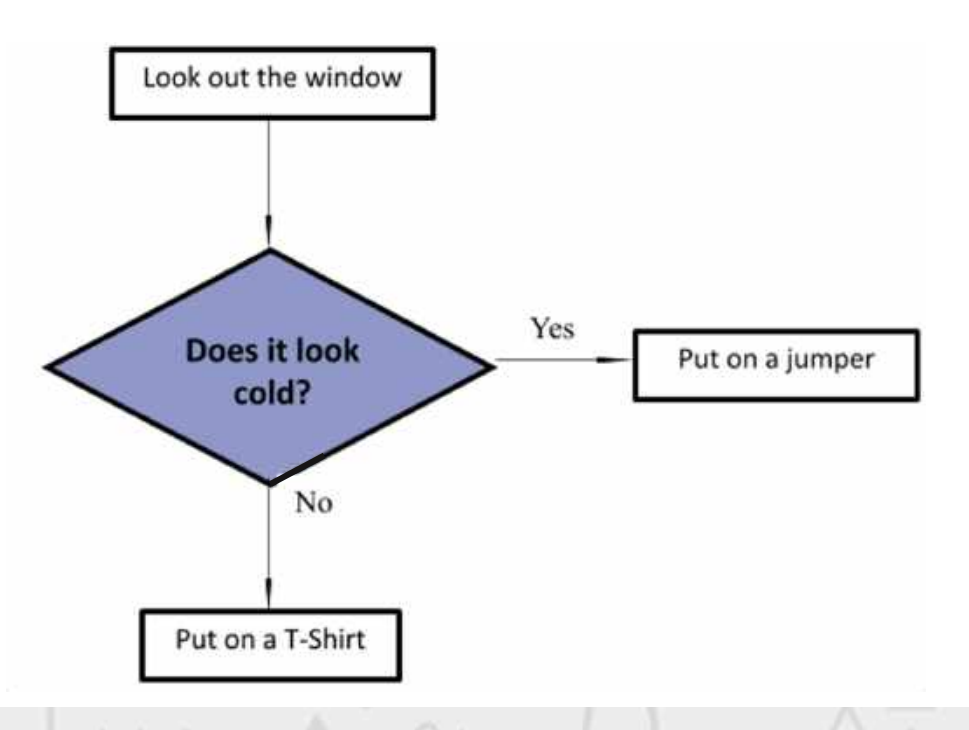

## **Whole Class Activity**

Display the flowchart on the board; there is a clear question that requires an action from the pupils. Discuss how this could be changed to set a different action and what effect would it have on the action taken if the question was changed to 'are you a boy?'

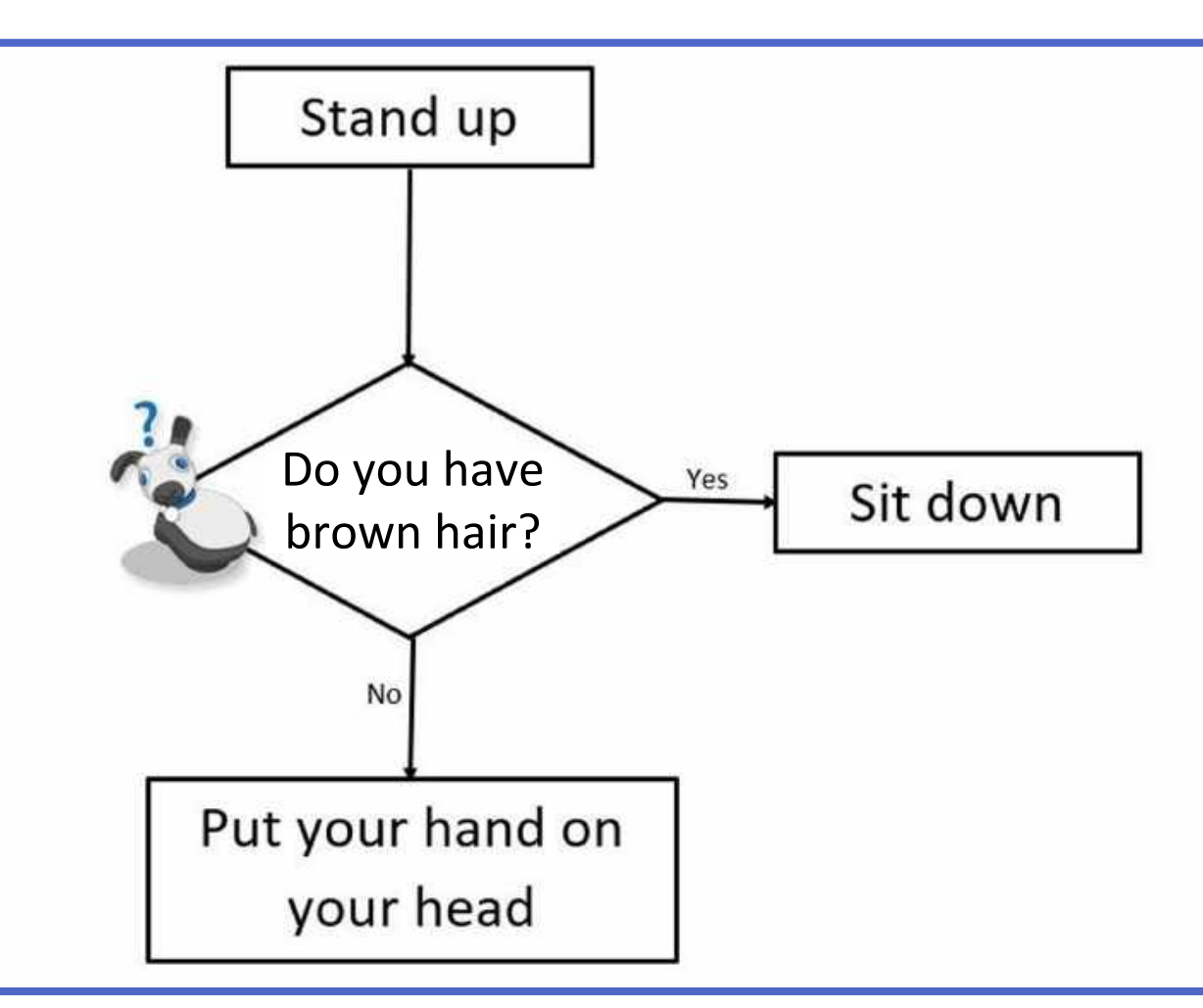

*NB. For any students that may require the image closer, there is a printable version to add to desks* 

### **Small Group Activity**

Split the students into small groups and give them a blank piece of paper.

In your group, I want you to think how the flowchart for making a pizza should be laid out and where the correct answer should be from the *decision* and *selection* made.

Encourage discussion within the group, ask them to think about the last time they ordered a pizza or made a pizza and how they thought through the toppings they wanted to add.

The output of this flowchart is the chosen pizza and depending on the *selection(s)* made, depends on the pizza output. Try this out with the person next to you.

The completed flowchart is for the teacher only and a space could be added to the student version to draw their completed flowchart and the questions could be split to allow the students to answer or be left as teacher led questioning.

A question after the completed flowchart for students to answer:

#### How could you make the flowchart steps more precise to follow?

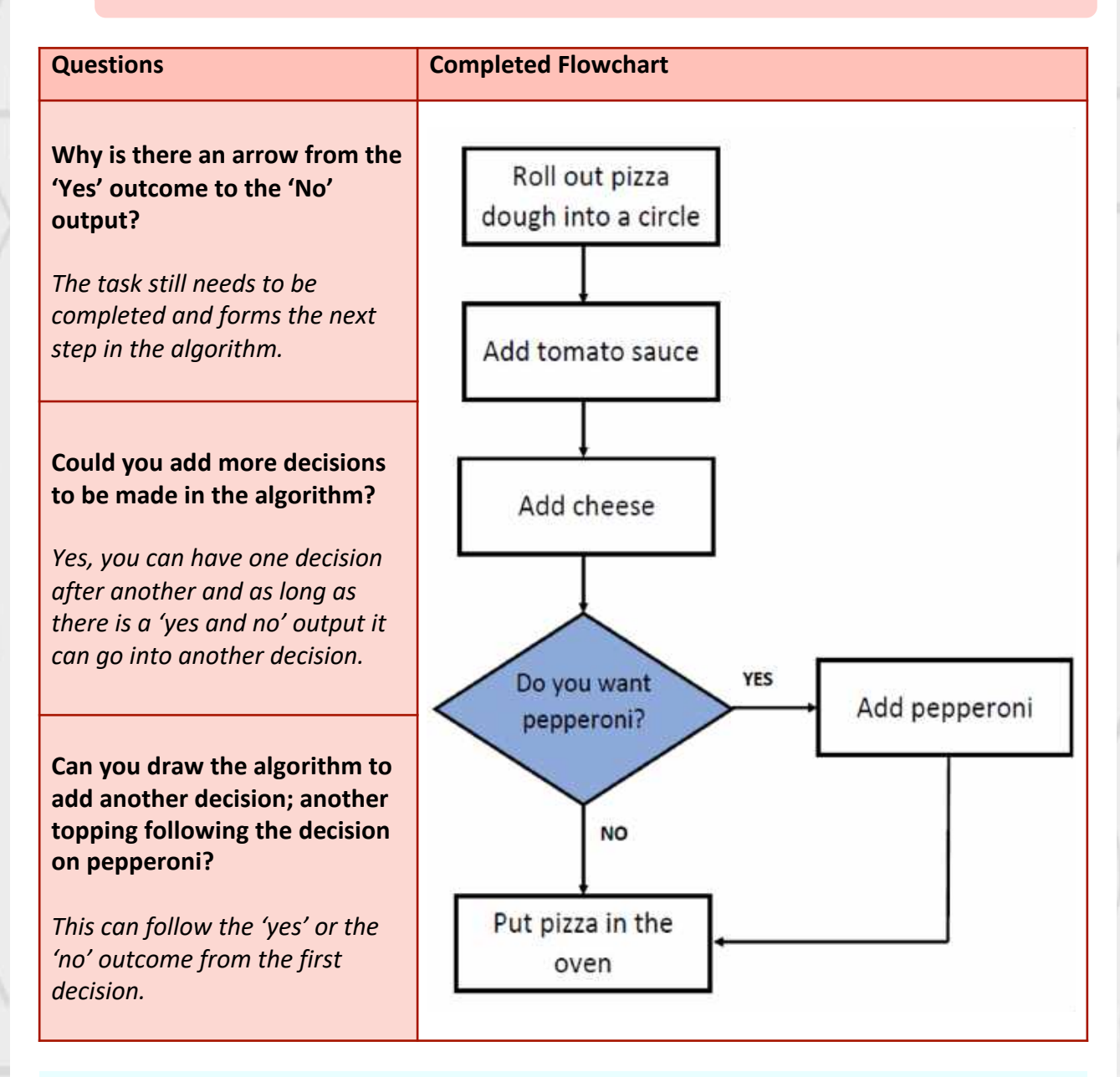

#### **Differentiation**

- If pupils need extra support start the flowchart off for them in by laying out the first few flowchart symbols.
- For higher ability pupils there is the option to give them the blank flowchart symbols to add the content of on the flowchart as well as the sequence.

# **Activity 2 Part 1**

#### What are the blocks available for *selection*?

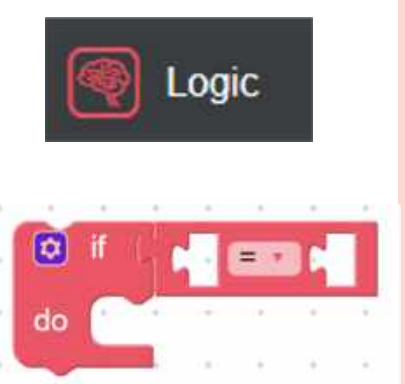

They are located within the 'Logic' tab. In computing 'Logic' means there is a true and a false output; just like our flowcharts.

In the IF/DO block the question connects after the IF. The computer will look at the IF and the decision to be made, the selection will determine what the output will be. This is called a conditional statement.

If you wanted to have one decision after another like the flowchart, you need to click the blue settings wheel and click and drag 'else if' or 'else' and connect it to the 'if' visible in the pop-up window.

*NB: click the blue settings wheel again to close the view*

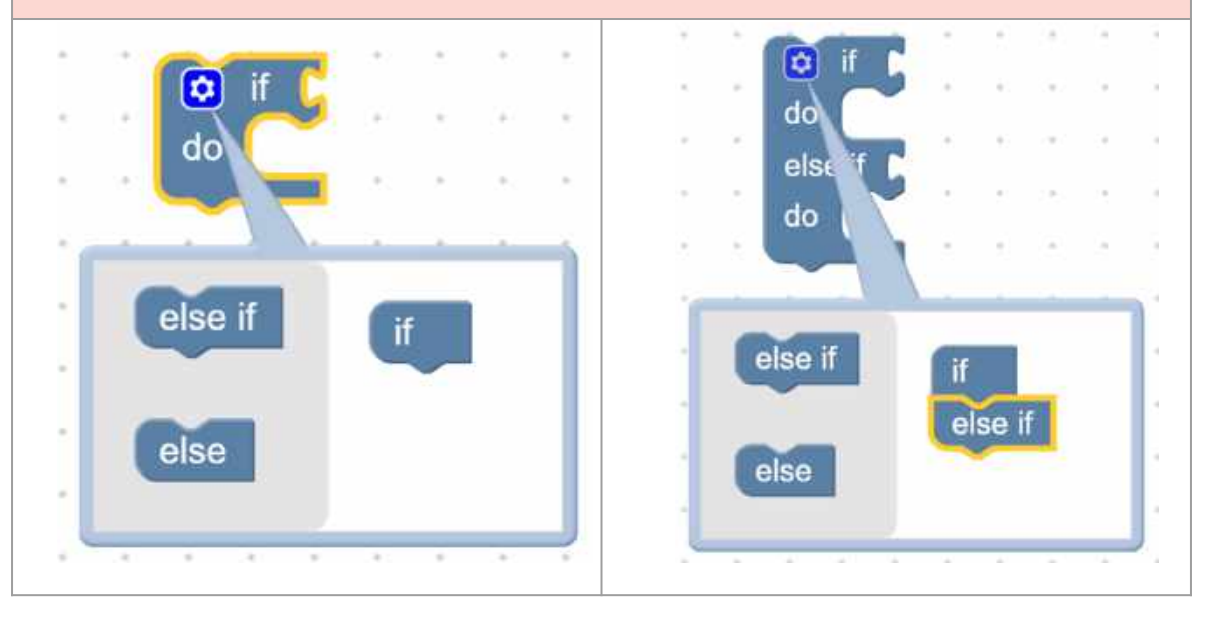

Wave your hands in the air... IF you see the teacher STOP .... Else keep waving

### **How can we get MiRo to make a selection in its movement?**

We are going to create a program where MiRo will open its eyes, wag its tail and display green colours IF you pat MiRo's head. If MiRo does not sense a touch, it will close its eyes and display red colours.

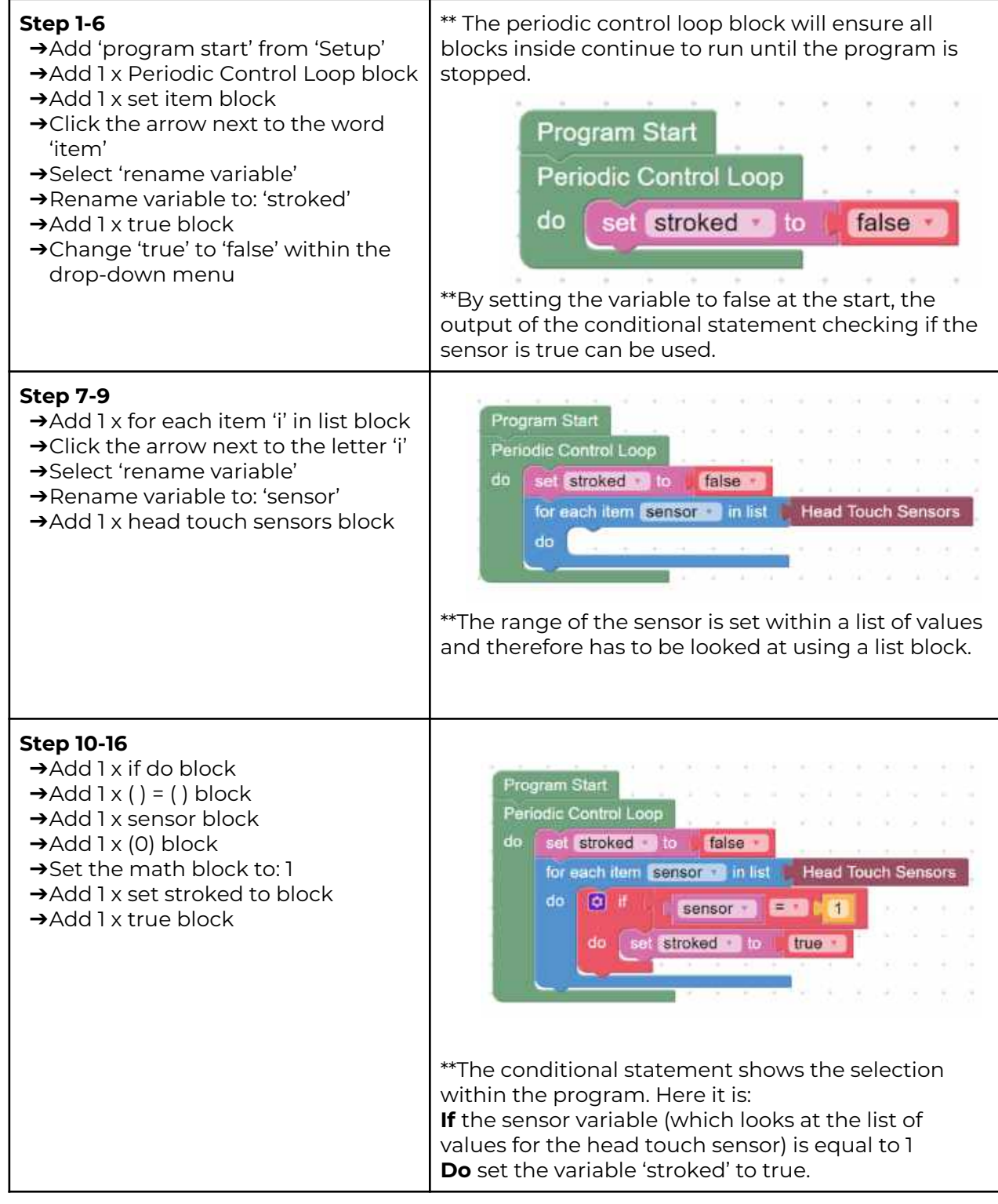

Ń,

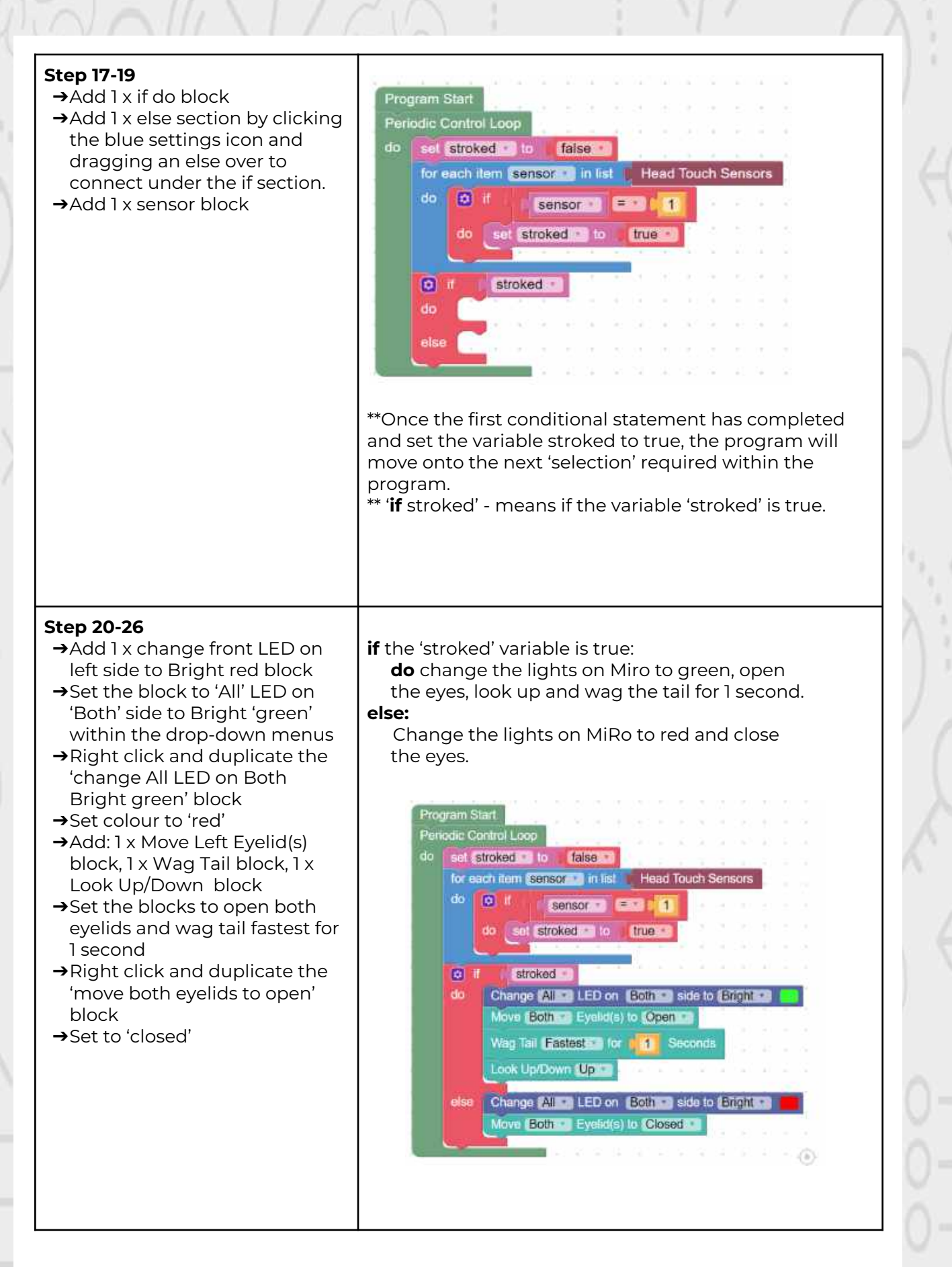

 $\alpha_{\lambda_1}$ 

\*\* If you are using the physical MiRO ensure the IP address is correctly added to the onscreen code to ➔Click Simulator Play OR allow the code to be communicated to MiRO to action. → Click Robot play **Simulator** 

**Step 27**

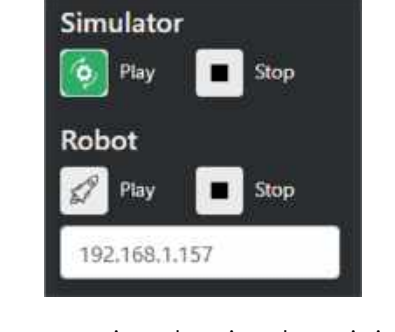

\*\* If you are using the simulator it is recommended to zoom in to see miRo clearly but not essential

### **Following how the program executes will help the pupils identify when an error occurs.**

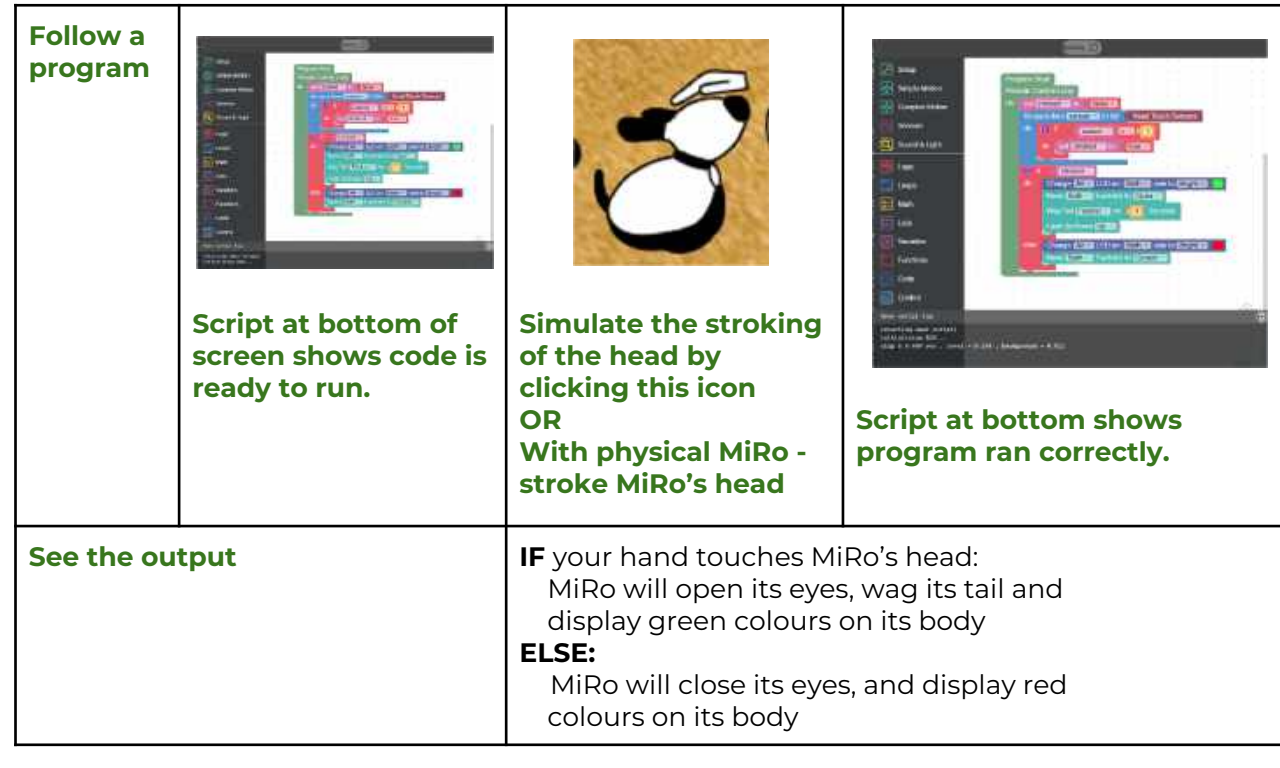

# **Activity 2 Part 2**

Can you use the blocks within the 'Simple Motion' and 'Sound & Light' icons to add to your output when MiRo has its head stroked?

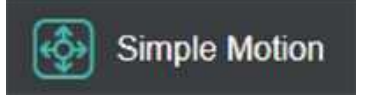

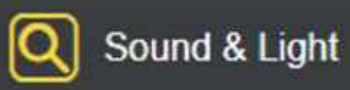

The blocks can be added to the 'do' and 'else' sections for pupils to observe the difference in the outputs. \*\*This program builds on the previous activities program so pupils need to keep their program on their screen to build on.\*\*

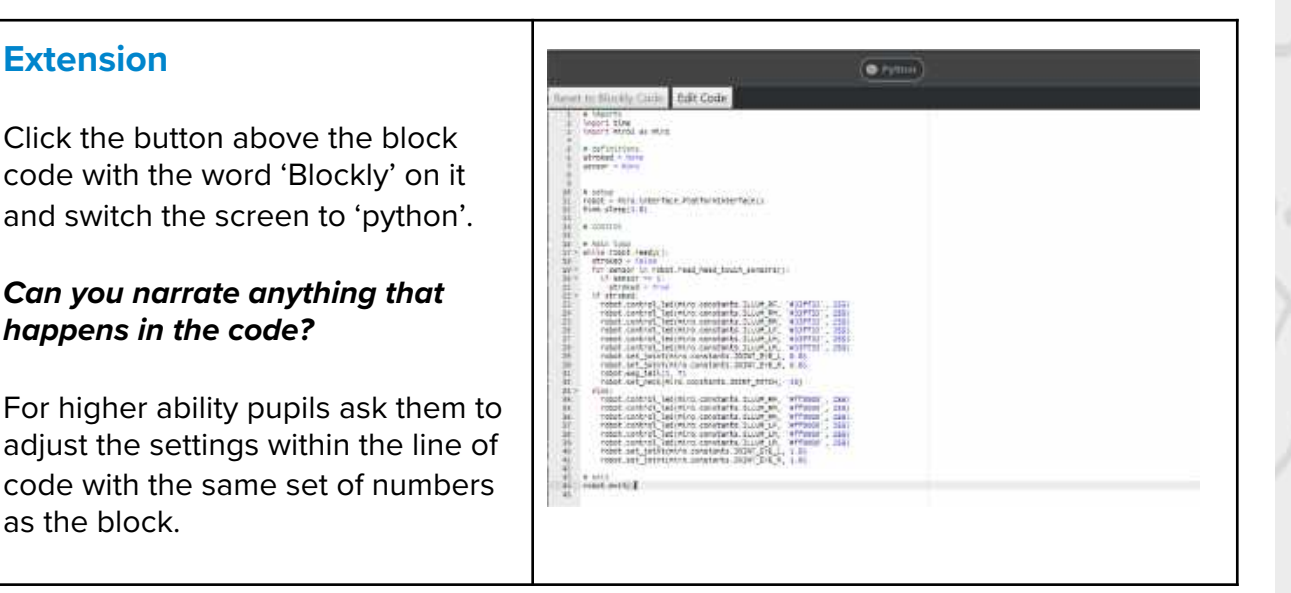

How would the selection be displayed in a flowchart?

*Below is an example of the second use of selection within the program.*

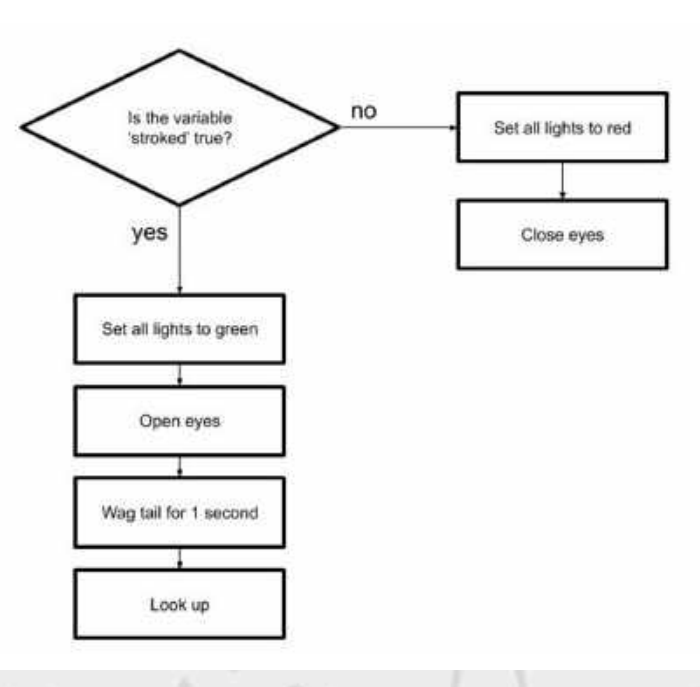

#### **Using this flowchart as your plan, can you create the program in the MiRo simulator?**

Remember there is no fail in computing only debugging, fixing and learning!

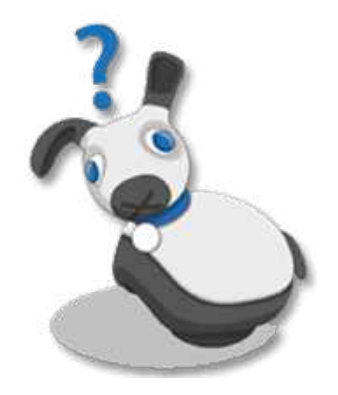

### **Summary**

Have a discussion with the class about what they have learnt in the lesson. Discuss the new words learnt: *selection*, *flowchart* and *decision,* and talk through any difficulties they had.

Ask students to complete the self-assessment and can be done by thumbs up, down and centre or using the images; on the following 3 questions

**Questions**

Can you follow a flowchart?

Can you draw a flowchart with a decision, showing selection?

Can you use selection within a program to control MiRo?